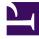

# **GENESYS**<sup>®</sup>

This PDF is generated from authoritative online content, and is provided for convenience only. This PDF cannot be used for legal purposes. For authoritative understanding of what is and is not supported, always use the online content. To copy code samples, always use the online content.

## Workforce Management Supervisor Help

What-If Window

8/8/2025

## Contents

- 1 Statistics in the What-If window
- 2 Calculating what-if scenarios
  - 2.1 Calculating Abandoned Interactions Percentage, Service Level, and ASA
  - 2.2 Calculating coverage scenarios

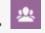

• Supervisor

Analyze how changes in statistics affect other factors by using what-If scenarios.

#### **Related documentation:**

| 👸 Workforce Managem                                      |           |                    | Calendar    |                                 |                     |                   |            |               |                     |          |      |           |       |       | 🙎 default       | t default 🗸 ? |  |
|----------------------------------------------------------|-----------|--------------------|-------------|---------------------------------|---------------------|-------------------|------------|---------------|---------------------|----------|------|-----------|-------|-------|-----------------|---------------|--|
| Performance Intra-D                                      |           |                    |             |                                 |                     |                   |            |               |                     |          |      |           |       |       |                 |               |  |
| Activities                                               | 9 0       | J 3                |             |                                 |                     |                   |            |               |                     |          | ×    |           |       |       |                 | > Current ~   |  |
| v O BU1                                                  | ŝ         |                    |             |                                 | What                | :£                |            |               |                     |          |      |           |       |       | 8/26/22         | Current *     |  |
| v Eltel                                                  |           | /hat Iftera        |             | <ul> <li>Granularity</li> </ul> |                     | 11                |            |               |                     |          |      |           |       |       |                 |               |  |
| Lt Activity I                                            | ow data   |                    |             |                                 | Interactio          | n Volume:         |            | AHT:          |                     |          |      |           |       |       |                 |               |  |
| Activity2                                                |           |                    |             | moracov                         | 519                 |                   |            | 1             |                     |          |      |           |       |       |                 |               |  |
| C Activity4                                              | 1         |                    |             |                                 |                     |                   |            |               |                     |          | ~~~  | 7         |       |       |                 |               |  |
| <ul> <li>Trade MSA_(1496742949</li> <li>Site2</li> </ul> |           |                    |             |                                 | Abandon             | ed Interactions P | ercentage: |               | 59.34               |          |      | 5         |       |       |                 |               |  |
| J <sup>2</sup> Multi-Site Activity1                      |           |                    |             | Service I                       | Service Level %:    |                   |            | 76.49         |                     |          |      |           |       |       |                 |               |  |
| Ja Multi-Site Activity2                                  |           |                    |             |                                 |                     |                   |            |               |                     |          |      |           |       |       |                 |               |  |
| Autit-Site Activity3 Avew Multi-Site Activity (15591     |           |                    |             | ASA:                            | ASA:                |                   |            | 6.61          |                     |          |      |           |       |       |                 |               |  |
| 🖉 Trade MSA                                              | 1 200 ·   |                    |             |                                 |                     |                   |            |               |                     |          |      |           |       |       |                 |               |  |
| > 💡 BU2                                                  |           | Coverage           | Coverage:   |                                 |                     | 2                 |            |               |                     |          |      |           |       |       |                 |               |  |
|                                                          | 100 -     |                    |             |                                 | Service time (sec): |                   |            |               |                     |          |      |           |       |       |                 |               |  |
|                                                          | 0         |                    |             |                                 | Service t           | me (sec):<br>10   |            | Indirectly oc | cupied time (%):    |          |      |           |       |       |                 |               |  |
|                                                          | 12:00     |                    |             |                                 |                     |                   |            |               |                     | 06:00 PM |      | 09:00 PM  |       |       |                 |               |  |
| '                                                        | Actual    | Forecasted A       | Inticipated |                                 | Average             | ime to abandon (  | (sec):     | Maximum oo    | scupancy (%):<br>81 |          |      |           |       |       |                 |               |  |
|                                                          |           | Interaction Volume |             |                                 |                     |                   |            |               |                     |          |      | actions % |       |       | Service Level % |               |  |
|                                                          | Time step | Frc                | Act         | Diff                            | Clos                |                   |            |               |                     | Help     |      | Req       | Act   | Sch   | Calc            | Req           |  |
|                                                          | Totals    | 49824.00           | 29526.00    | 20298.00                        |                     | -                 |            |               |                     |          |      | 0.01      | 20.73 | 84.43 | 100.00          | 100.00        |  |
|                                                          | 07:00 PM  | 519.00             | 0.00        | 519.00                          | 100.00              | 7.00              | 0.00       | 7.00          | 100.00              | 59.34    | 1.15 | 0.01      | -     | 76.49 | 100.00          | 100.00        |  |
|                                                          | 07:15 PM  | 519.00             | 0.00        | 519.00                          | 100.00              | 7.00              | 0.00       | 7.00          | 100.00              | 59.34    | 1.15 | 0.01      | -     | 76.49 | 100.00          | 100.00        |  |
|                                                          | 07:30 PM  | 519.00             | 0.00        | 519.00                          | 100.00              | 7.00              | 0.00       | 7.00          | 100.00              | 59.34    | 1.15 | 0.01      | -     | 76.49 | 100.00          | 100.00        |  |
|                                                          | 07:45 PM  | 519.00             | 0.00        | 519.00                          | 100.00              | 7.00              | 0.00       | 7.00          | 100.00              | 59.34    | 1.15 | 0.01      | -     | 76.49 | 100.00          | 100.00        |  |
|                                                          | 08:00 PM  | 519.00             | 0.00        | 519.00                          | 100.00              | 7.00              | 0.00       | 7.00          | 100.00              | 59.34    | 1.15 | 0.01      | -     | 76.49 | 100.00          | 100.00        |  |
|                                                          | 08:15 PM  | 519.00             | 0.00        | 519.00                          | 100.00              | 7.00              | 0.00       | 7.00          | 100.00              | 59.34    | 1.15 | 0.01      | -     | 76.49 | 100.00          | 100.00        |  |
|                                                          | 08:30 PM  | 519.00             | 0.00        | 519.00                          | 100.00              | 7.00              | 0.00       | 7.00          | 100.00              | 59.34    | 1.15 | 0.01      | -     | 76.49 | 100.00          | 100.00        |  |
|                                                          | 08:45 PM  | 519.00             | 0.00        | 519.00                          | 100.00              | 7.00              | 0.00       | 7.00          | 100.00              | 59.34    | 1.15 | 0.01      | -     | 76.49 | 100.00          | 100.00        |  |
|                                                          | 09:00 PM  | 519.00             | 0.00        | 519.00                          | 100.00              | 7.00              | 0.00       | 7.00          | 100.00              | 59.34    | 1.15 | 0.01      | -     | 76.49 | 100.00          | 100.00        |  |
|                                                          | 09:15 PM  | 519.00             | 0.00        | 519.00                          | 100.00              | 7.00              | 0.00       | 7.00          | 100.00              | 59.34    | 1.15 | 0.01      | -     | 76.49 | 100.00          | 100.00        |  |
|                                                          | 09:30 PM  | 519.00             | 0.00        | 519.00                          | 100.00              | 7.00              | 0.00       | 7.00          | 100.00              | 59.34    | 1.15 | 0.01      | -     | 76.49 | 100.00          | 100.00        |  |
|                                                          | 09:45 PM  | 519.00             | 0.00        | 519.00                          | 100.00              | 7.00              | 0.00       | 7.00          | 100.00              | 59.34    | 1.15 | 0.01      | -     | 76.49 | 100.00          | 100.00        |  |
|                                                          | 10:00 PM  | 519.00             | 0.00        | 519.00                          | 100.00              | 7.00              | 0.00       | 7.00          | 100.00              | 41.73    | 1.15 | 0.01      | -     | 90.91 | 100.00          | 100.00        |  |

Use the What-If window to immediately analyze how changes in some statistics would affect other factors.

To open the What-If window:

- Select an activity in the **Performance Intra-Day** module.
- Select a timestep in the data grid.
- Click the **What if** button (?) on the **Actions** toolbar.

Once the window is open, you can change certain values shown in the window to

perform what-if calculations.

### Statistics in the What-If window

Statistics presented in the **What-If** window are as follows (these statistics are present in all views, and are fully described in the Performance overview):

| Interaction Volume                | Initial value is the forecasted interaction volume taken from Master Forecast. Enter a value greater than zero.                                                                                                    |  |  |  |  |  |  |
|-----------------------------------|----------------------------------------------------------------------------------------------------|--|--|--|--|--|--|
| AHT (Average Handle Time)         | Initial value is the forecasted AHT taken from Master Forecast. Enter a value greater than zero.                                                                                                    |  |  |  |  |  |  |
| Abandoned Interactions Percentage | Initial value is the scheduled abandoned calls<br>percentage. Enter a value greater than 0 and less<br>than 100. If you do not enter a value, the<br>abandoned calls percentage is not included in the<br>what-if calculation. |  |  |  |  |  |  |
| Service Level %                   | Initial value is the scheduled service level percentage. Enter a value greater than 0 and less than 100. If you do not enter a value, the service level is not included in the what-if calculation.                            |  |  |  |  |  |  |
| ASA (Average Speed of Answer)     | Initial value is the scheduled average speed of<br>answer. Enter a value greater than zero. If you do<br>not enter a value, ASA is not included in the what-if<br>calculation.                                                 |  |  |  |  |  |  |
| Coverage                          | Initial value is the scheduled coverage. Enter a value greater than zero.                                                                                                    |  |  |  |  |  |  |
| Service time (sec)                | Taken from Master Forecast. Configured in Building staffing. If a forecast has not been built, these indicators are empty.                                                                                                    |  |  |  |  |  |  |
| Average time to abandon (sec)     | Taken from Master Forecast. Configured in Building staffing. If a forecast has not been built, these indicators are empty.                                                                                                    |  |  |  |  |  |  |
| Indirectly Occupied Time (%)      | Taken from Master Forecast. Configured in Building staffing. If a forecast has not been built, these indicators are empty.                                                                                                    |  |  |  |  |  |  |
| Maximum Occupancy (%)             | Taken from Master Forecast. Configured in Building staffing. If a forecast has not been built, these indicators are empty.                                                                                                    |  |  |  |  |  |  |

## Calculating what-if scenarios

To calculate what-if scenarios, you must have the following:

- Published forecast values for interaction volume and AHT (which initialize the window's first two fields), abandonment, service level, ASA, indirectly occupied time, and maximum occupancy.
- A published schedule that allows staffing suitability calculations. (This initializes the window's Coverage field.)

You can calculate what-if scenarios for the group of service-level statistics (abandoned calls, service level, and average speed of answer (ASA)), or for the coverage level.

#### Calculating Abandoned Interactions Percentage, Service Level, and ASA

To calculate what-if scenarios for Abandoned Interactions Percentage, Service Level percentage, and ASA:

- Enter values into the Interaction Volume and/or AHT fields.
- Enter a value into the **Coverage** field.
- Click the **Calculate** button ( ) next to the **Service Level** % field.

The window shows the expected impact of your changes on the Abandoned Interactions Percentage, Service Level percentage, and ASA. If a field is empty, there is no data for the appropriate statistic for that timestep.

#### Calculating coverage scenarios

To calculate what-if scenarios for coverage:

- Enter values in the Interaction Volume and AHT fields.
- Enter values into the **Abandoned Interactions Percentage**, **Service Level** %, and/or **ASA** fields. For the calculation to be successful, you must enter a value in at least one of these fields.
- Click the **Calculate** button ( ) next to the **Coverage** field.

The window shows the expected impact of your changes on Coverage.

Closing the What-If window

When you have completed your calculations, click **Close**.